# **HTML**

Document structure and metadata สิ่งที่ควรจะอย่ในโครงสร้าง

การมาร์อัพ

## **Matadata**

- 1. title Element เป็นตัวเพื่อบ่งบอก อธิบาย ความหมาย ของสิ่งต่างๆ เช่น ใช้ในการอธบายเป้าหมายของลิงค์
- 2. Address Element เป็นสิ่งที่บอกอธิบายที่อยู่ผู้ทำเว็บได้
- ่ 3. การใช้งานเกี่ยวกับรปภาพ

### **การบอกความหมายของคายอ**

1.การใช้คำย่อควรมีการใช้ Mark up ABBR ,ACRONYM และตามด้วย <mark>"title″</mark> เพื่อบอกคำเต็มของอักษรย่อนั้น โดยเมื่อ เมาท์ไปอย่เหนืออักษรย่อตัวนั้น ก็จะ ู่มี คำเต็มขึ้นมา

**ต%วอยาง.**

#### **<P>Welcome to the <ACRONYM title="World Wide Web">WWW </ACRONYM>!**

ี ส่วน ABBR นั้นเหมาะสำหรับ การใช้อธิบายข้อความสั้นๆ เช่นการอธิบายหัวข้อ หลักในตาราง

**ต%วอยาง.**

... **<TH>First name</TH> <TH><ABBR title="Social Security Number">SS#</ABBR>** ...

## **การใช> BLOCKQUOTE**

ึการใช้ **BLOCKQUOTE** elements เพื่อเป็นการอ้างอิงเช่น แหล่งที่มาของ

ข้อมล

ด้วอย่าง

### **<BLOCKQUOTE cite="http://www.nectec.or.th/atc">**

<P>การทำเว็บไซต์ให้ทกคนสามารถเข้าถึงได้โดยเริ่มจากสิ่ง 5 ประการ.---ศภกิจ ทองดี $<$ /P $>$  $<$ /BLOCKOUOTE $>$ 

## **การใช> LISTS**

การใช List Element เพ0อบอกรายการตางๆของข อมล โดยม**Element DL,UL** และ **OL** ควรเลือกใช้อย่างเดียวเพื่อความเหมาะสม

ตัวอย่าง

**<UL> <LI>Audrey <LI>Laurie <LI>Alice </UL>**

### **การใช> Bullets**

ึการใช้ <mark>bullets</mark> โดยการนำมาใช้กับ Order List ต่างๆ ควรมี คำอธิบาย รูป ภาพ bullets นั้นๆ ด้วย

```
ต%วอยาง
 <DL>
<DD><IMG src="red.gif" alt="New:">Roth IRA</DD>
<DD><IMG src="yellow.gif" alt="Old:">401(k)</DD>
 </DL>
```
## **การตาราง (Table)**

ี การใช้ตาราง(Table Element) โดยจุดประสงค์ของการใช้ตารางนั้นมีอยู่ 2 ือย่าง คือการใช้ตารางเพื่อเก็บข้อมูล และการใช้ตารางเพื่อจัดหน้าเว็บไซต์ ตารางมีส่วน ี ประกอบที่สำคุญคือ **<th> tag** เป็นสิ่งที่ประกาศหัวตาราง และ **<td> tag** เป็นส่วนที่ ือย่ Cell ของตารางสำหรับเป็นส่วนของข้อมล โดยการกำหนดข้อมลในตาราง ในแต่ละ ี แถวแและคอล*ั*มภ์ ต้องมีชื่อ **Header** หรือ **Scope** สำหรับแถว เพราะโปรแกรมอ่าน ่ หน้าจอจะสามารถที่จะอ่านหัวข้อแล้วตามด้วยข้อมลใน Column นั้นๆ

### **ล%กษณะโครงสรา> งขอตาราง**

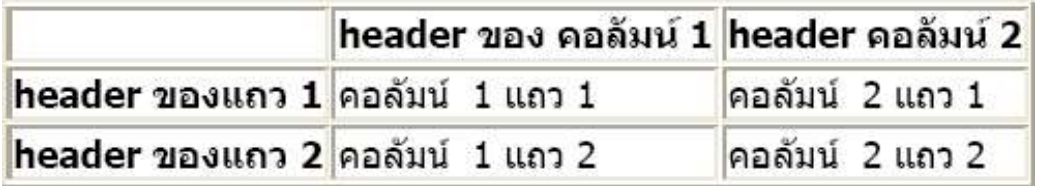

### ่ การใช้ตารางเพื่อจัดเก็บข้อม**ล**

ี โดยมี 2 แนวทางในการจัดทำให้ตารางที่ใช้เพื่อการจัดเก็บข้อมล คือ อธิบาย ความหมายของตารางโดยใช **"summary"** attribute และม**CAPTION** element เพื่ออธิบายลักษณะของตารางโดยภาพรวม

ี ตัวอย่างการใช้ตาราง เพื่อเก็บข้อมูลแล้วมี <mark>summary</mark> บอกอธิบายภาพรวม ข้อมล

- <TABLE border="1" **summary**="This table charts the number of cups of coffee consumed by each senator,
	- the type of coffee (decaf or regular),

```
 and whether taken with sugar.">
```
#### **<CAPTION>**Cups of coffee consumed by each senator**</CAPTION>**  $ZTR$

```
 <TH id="header1">Name</TH>
```
<TH id="**header2**">Cups</TH>

```
 <TH id="header3" abbr="Type">Type of Coffee</TH>
```
<TH id="**header4**">Sugar?</TH>

#### $<$ TR $>$

<TD **headers**="header1">T. Sexton</TD>

- <TD **headers**="header2">10</TD>
- <TD **headers**="header3">Espresso</TD>

<TD **headers**="header4">No</TD>

 $ZTR$ 

```
 <TD headers="header1">J. Dinnen</TD>
```

```
 <TD headers="header2">5</TD>
```

```
 <TD headers="header3">Decaf</TD>
```

```
 <TD headers="header4">Yes</TD>
```
 $<$ /TABI F $>$ 

โดยโปแกรมสำหรับอ่านหน้าจอเมื่อพบตาราง และสามารถทำให้คนตาบอด ี่สามารถเข้าใจข้อมลที่อย่ในตารางที่เราต้องการนำเสนอได้ จะมีหลักการอ่านดังนี้ **Caption:** Cups of coffee consumed by each senator

**Summary:** This table charts the number of cups of coffee consumed by each senator, the type of coffee (decaf or regular), and whether taken with sugar.

### **Name: T. Sexton, Cups: 10, Type: Espresso, Sugar: No Name: J. Dinnen, Cups: 5, Type: Decaf, Sugar: Yes**

ตัวอย่างการใช้ตารางโดย การบอกความสัมพันธ์ของ แถวและ คอมลัมภ์ โดย ้วิธีการนี้จะเป็นการใช้ **"scope"** attribute ตามด้วยค่าต่างๆโดยใช่ใส่ใน ROW และ COL แทนการใช้ **"headers"** เป็นการบอกความสัมพันธ์ข้อมูลกับส่วนของ Header < TABLE border="1" **summary**="This table charts the number of cups of coffee consumed by each senator, the type of coffee (decaf or regular), and whether taken with sugar."> **<CAPTION>**Cups of coffee consumed by each senator**</CAPTION>**  $<$ TR $>$  <TH **scope**="col">Name</TH> <TH **scope**="col">Cups</TH> <TH **scope**="col" abbr="Type">Type of Coffee</TH> <TH **scope**="col">Sugar?</TH>  $<$ TR $>$  <TD>T. Sexton</TD> <TD>10</TD> <TD>Espresso</TD> <TD>No</TD>

 $<$ TR $>$ <TD>J. Dinnen</TD> <TD>5</TD>

 <TD>Decaf</TD> <TD>Yes</TD> </TABLE>

### ี การใช*้*ตารางเพื่อจัดหน้าเว็บไซด์

้ การใช้ตารางเพื่อจัดหน้าเว็บไซด์นั้น ไม่แนะให้ใช้เพราะในไม่อำนวยต่อการทำ งานของโปรแกรมอ่านหน้าจอ และจะทำให้ไม่ผ่าน <mark>Priority 2</mark> โดยจะยกตัวอย่าง ้ปัญหาการนำไปใช้กับโปรแกรมอ่านหน้าจอดังนี้<br>————————————————————

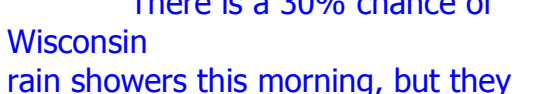

Classes at the University of

rajorathis morning, but they will resume on September 3rd.

### should stop before the weekend. **โดยโปรแกรมอานหน าจอจะอานด% > งนjk**

There is a 30% chance of Classes at the University of Wisconsin rain showers this morning, but they will resume on September 3rd. should stop before the weekend.

จะเห็นได้ว่าโปรแกรมจะอ่านทีละบรรทัดโดยไม่ได้อ่านตามที่เป็นเนื้อความ ้จริงๆ ทำให้เป็นข้อมลที่ไม่สามารถนำไปใช้ประโยชน์ได้ เพราะผิดความหมายที่ต้องการ สื่อ

โดยหลักการทำงานของโปรแกรมอ่านหน้าจอเป็นการอ่านทีละแถวโดยเริ่ม ็จาก **ช้าย -> ขวา** ดังนั้นถ้าต้องการใช้ตารางในการจัดหน้าเว็บไซต์ก็ควรเรียงลำดับ ่ เนื้อหาให้เป็นไปตามแนวตัวอย่างรปภาพข้างล่างนี้

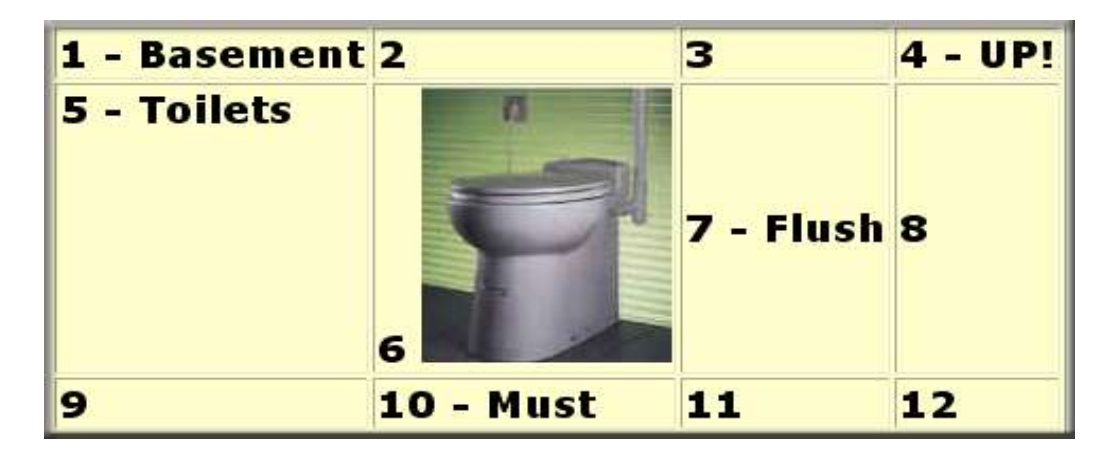

แต่ถ้าต้องการใช้ตารางการจัดหน้าก็จะมีหลักโดย การกำหนดบอกลักษณะ ของ Column ให ช%ดเจน ใช **"dir"** attribute ในการบอก เชน **dir="rtl"** เป.นการบอก ว่าเป็นการกำหนดการจัดหน้าโดยจากขวาไปซ้าย ทำให้โปรแกรมอ่านหน้าจอสามารถ อานได

## ี การใช้ลิงค์ LINKS

้เรื่องของ **LINKS** โดยเป็นวิธีการการสร้าง Links ที่เป็นลักษณะต่างๆ **การใช>ต%วหนงส% Yอเปnน Links**

ลักษณะของลิงค์ที่ดีควรที่จะตั้งชื่อสื่อความหมายของสิ่งที่เราต้องการให้ไป ไม่ใช่ใช้ คลิกตรงนี้ เพราะหน้าเว็บไซด์อาจจะมีลิงค์หลายแห่ง จะทำให้ผ้ใช้งงเพราะใช้ ี คำศัพท์เดี่ยวกันหมด แต่ถ้าต้องการใช้ชื่อเหมือนกันก็ควรมี **"title"** attribute เพื่อบอก โดยรวบว่าลิงค์บั้นดีออะไร

### ้ตัวอย่างการใช้ลิงค์ที่เป็นตัวหนังสือ

<A href="my-doc.html">My document is available in HTML</A>, <A href="my-doc.pdf" **title**="My document in PDF">PDF</A>, <A href="my-doc.txt" **title**="My document in text">plain text</A>

### **การใช>รป^ ภาพเปnน Links**

ี การใช้รปภาพในการทำเป็นลิงค์นั้นต้องมี <mark>alt", "longdesc" Element</mark> เพื่อ เป็นการอธิบายภาพว่าเป็นภาพอะไร

ตัวอย่างการใช้รปภาพเป็น Links

<A href="routes.html" <IMG src="logo accessibility.html" **alt**="รป ภาพสัญลักษณ์การทำเว็บให้ Accessibility $<$ /A $>$ 

### **การทากลqม Links หรYอ Navigation Bar**

ี การทำ Navigation Bar เพื่อให้เป็นการกระโดดข้ามไปยังเมนหรือ Links ที่ ้ต้องการ ควรที่จะมี **"title"** attribute บอกความหมายของ Navigation Bar ด้วยเพื่อผู้ ใช้จะได้เข้าใจ

```
ต%วอยางการใช>Navigation Bar
<BODY> 
   <MAP title="Navigation Bar"> 
        P [<A href="#how">Bypass navigation bar</A>]
         [<A href="home.html">Home</A>]
         [<A href="search.html">Search</A>]
         [<A href="new.html">New and highlighted</A>]
        [<A href="sitemap.html">Site map</A>]
       </P></MAP><H1><A name="how">How to use our site</A></H1>
<!-- content of page --> 
</BODY>
```
## <u>การใช้ Keyboard access หรือ Accesskey</u>

้ เป็นสิ่งสำคัญมากสำหรับผู้ใช้ที่มองไม่เห็นเพราะเป็นสิ่งที่จะช่วยในการหา ต<าแหนงของข อมลได โดยการใช **"accesskey"** attribute

ต%วอยางการใช **accesskey**

```
<A accesskey="C" href="doc.html" hreflang="en"title="XYZ
company home page"> การใช้งาน </A>
```
ทำงานโดยเมื่อเรากด ALT+C จะไปยังเนื้อหา ที่เราต้องการในที่นี้คือ <sup></sup>'การใช้ งาน"

## **<u>การใช้ Images and image maps</u>**

้เป็นการใส่ข้อประจำรปภาพเพื่อให้ความหมายกับรปภาพนั้น โดยใช้ข้อความสั้น ๆ เป็นคำอธิบายโดยใช้ "alt", "longdesc" Element เป็นตัวกำหนดอาจจะใช้กับ image map,animation,applet และ Object หรือ ไฟล์ วีดีโอ เพื่อบอกความหมายของ ีกราฟฟิกเหล่านั้น

้ตัวอย่างการใช้ ในกรณีที่เป็นรปภาพ <IMG src="magnifyingglass.gif" **alt**="Search">

ตัวอย่างการใช้ ในกรณีที่เป็น OBIFCT

```
<OBJECT data="magnifyingglass.gif" type="image/gif">Search
</OBJECT>
```
ด้าลย่างการใช้ใบกรณีที่ลธิบายลิงค์

<IMG src="97sales.gif" **alt**="Sales for 1997" **longdesc**="sales. html"> <A href="sales.html" title="Description of 1997 sales figures">[D]</A>

้ตัวอย่างการใช้ **"longdesc"** attribute เพื่ออธิบายรูปภาพที่มีความหมายมาก

<IMG src="97sales.gif" alt="Sales for 1997" **longdesc**= "sales97.html">

โดยที่ไฟล์ In sales97.html คือ A chart showing how sales in 1997 progressed. The chart is a bar-chart showing percentage increases in sales by month. Sales in January were up

## **การใช้ Image map**

ี การใช้ Image map นั้นเป็นการใช้ทางฝั่ง Client แทนการใช้ฝั่ง Server ในกรณี ้ที่บริเวณของกราฟฟิกนั้นไม่สามารถที่จะใช้การกำหนดการเชื่อมที่เป็นรูปทรงเลขาคณิต ได

#### ้ตัวอย่างการใช้ Image map

<OBJECT data="imgmap4.gif" type="image/gif" usermap="#map1">

<MAP name="map1">

 $<$ p>Navigation the site  $<$ /p>

<A hrer="a.html"shape="rect"coords="0,0,39,39">[Section A]</A>

<A hrer="b.html"shape="rect"coords="0,0,39,39">[Section **B**]</A>

<A hrer="c.html"shape="rect"coords="0,0,39,39">[Section C]</A>

<A hrer="d.html"shape="rect"coords="0,0,39,39">[Section D]</A>

 $<$ /MAP $>$ 

<OBJECT>

### ี การใช้ Applet และ การใช้สคริปต่างๆ

การใช Script ตางๆ มาใสสามารถท<าให Accessibility โดยการใช **OBJECT** elements ในกรณีที่เป็นการใช้ Java Script

```
ต%วอยางการใช Java Script
```

```
<OBJECT classid="java:Press.class" width="500" height="500">
```

```
 <OBJECT data="Pressure.mpeg" type="video/mpeg">
     <OBJECT data="Pressure.gif" type="image/gif">
      As temperature increases, the molecules in the balloon...
     </OBJECT>
  </OBJECT>
</OBJECT>
```
ี การใช้ Applet ในการตกแต่งหน้าเว็บไซต์ให้ใช้ **"alt"** attribute เพื่อใช้อธิบาย Applet นั้นให้ผู้ใช้สามารถเข้าใจได้ว่าคืออะไร

ต%วอยางการใช Applet

<APPLET code="Press.class" width="500" height="500" **alt**="Java applet: how temperature affects pressure"> As temperature increases, the molecules in the balloon... </APPLET>

## ี การใช้ Frame ในการแต่งหน้าตาเว็บไซด์

- 1. การใช้ Frame ในการแบ่งนั้นเมื่อก่อนได้ความนิยมมากเพราะว่าสามารถแบ่งหน้า เว็บไซต์ได้ตามต้องการและเป็นสัดส่วนตามที่ต้องการ แต่เรื่องของ Accessibility ไม่แนะให้นำ Frame มาช่วยในการจัดหน้าเว็บเพราะว่าโปรแกรมอ่านหน้าจอมี ี่ ปัญหาในการอ่านเอกสารที่เป็น Frame แต่มีแนวทางการใช้ Frame ให้ Accessibility ได้ดังนี้
- 2. บางบราวเซอร์ ไม่สนับสนนการใช้ Frame ดังนั้นแต่ละ Frame ควรมีการอธิบาย ้เนื้อหาหรือชื่อ Frame โดยใช้ "<mark>alt" Attribute</mark> เป็นตัวอธิบาย Frame Content
- ้ 3 มีการใช้ **<noframe> Element** เพื่อในกรณีที่บราวเซอร์ไม่สนับสนันการใช้ Frame
- 1. กำหนด **!DOCTYPE** ให้เป็นมาตรฐานตามแบบ (DTD) เพื่อประกาศว่าหน้าเว็บ ี ไซต์นี้มีการใช้ Frame ในการจัดหน้าเว็บไซต์
- 5. ควรให้สามารถปรับขนาดตัวหนังสือได้ใหญ่หรือเล็กตามความต้องการของผ้ใช้ ตัวอย่างการสร้าง Frame

**<!DOCTYPE HTML PUBLIC "-//W3C//DTD HTML 4.01**

#### **Frameset//EN""http://www.w3.org /TR/html4/ frameset.dtd">**

<html> <head>

<title>ตัวอย่างการสร้าง Frameset </title>

</head>

<frameset cols="15%, 85%">

<frame src="navigation.html" **title**="Sitewide navigation."

name="Sitewide navigation">

<frame src="access.html" **title**="Web design tips." name="Web

design tips">

<noframes>

<A href="noframespage.html" **title**="No frames version.">Click for the frames free version of this Website.

</noframes>

</frameset>

<html>

้เห็นได้ว่าสิ่งที่สำคัญในการสร้างเว็บไซด์โดยใช้ Frames นั้น **"title″** Attribute ้มีความสำคัญมากเพราะเป็นตัวบอกลักษณธของ Frames ถ้าใน **Frameset** มี Frame ย่อยมากกว่าหนึ่ง Frame ก็ควรต้องบอก **Navigational** และ **Main content** 

## ึการสร้างฟอร์มรับข้อม**ู**ล

ี การสร้าง Form นั้นเพื่อใช้ในการติดต่อกับผู้ใช้ ไม่ว่าจะเป็นการรับความคิดเห็น หรือสั่งซื้อสินค้าต่าง กล่าวคือเมื่อมีการเก็บข้อมูลเพื่อที่จะติดต่อกับผู้ใช้ ต้องใช้ Form ่ ในการรับข้อมลโดยมีหลักการสร้าง Form ให้ Accessibility ดังต่อไปนี้

- 1. วางตำแหน่งตัวชื่อ**(Label)** ให้ตรงกับตัวรับข้อมูล
- 2. ในการใช้ชื่อต้อง Tag <Label> ครอบชื่อเหล่านั้น
- 3. ในการจัดหมวดหมู่ที่ความสัมพันธ์กันควรใช้ **<fieldset>** เพื่อความเป็น ระเบียบ
- 4. การสร้าง Form ต้องคำนี้ถึงลำดับ Tab key ให้ตรงกับลำดับตัวรับข้อมูลตาม จดประสงค์ของผู้ใช้

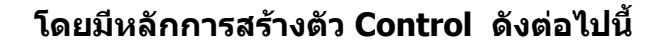

Name<sub>1</sub>

### **1. สรา> ง Control Type: Input**

<**label for**="name">Name</label> <input id="name" type="text" name="textfield">

Explain your motives:

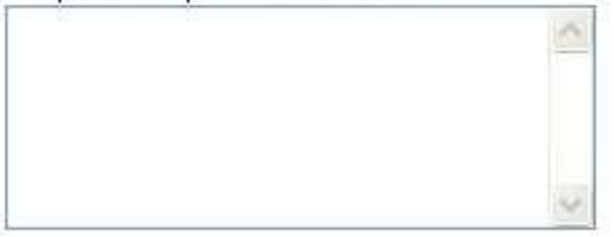

### **2. สรา> ง Control Type: TEXTAREA**

<**label for**="motives">Explain your motives:</label><br> <textarea id="motives" name="textfield2"></textarea>?

**3. สรา> ง Control Type: CHECHBOXES**

## Choose a color: **OB**lue  $\Box$ Green  $\Box$ Yellow

### **<fieldset>**

**<legend>**Choose a color:**</legend>**<br> <input id="blue" type="checkbox" name="checkbox" value="checkbox"> <**label for**="blue">Blue</label><br> <input id="green" type="checkbox" name="checkbox2" value="checkbox"> <**label for**="green">Green</label><br> <input id="yellow" type="checkbox" name="checkbox3" value="checkbox"> <**label for**="yellow">Yellow</label> </fieldset>

## Choose a car:-

OChrysler PT Cruiser ODodge Stratus OFord Pinto

#### **4. สรา> ง Control Type: RADIO BTTONS <fieldset>**

**<legend>**Choose a car:**</legend>**<br> <input id="pt" type="radio" name="radio" value="ptcruiser"> <**label for**="pt">Chrysler PT Cruiser</label><br> <input id="stratus" type="radio" name="radio" value="stratus"> <**label for**="stratus">Dodge Stratus</label><br> <input id="pinto" type="radio" name="radio" value="pinto"> <**label for**="pinto">Ford Pinto</label> </fieldset>

### **Dresden**

### **5. สรา> ง Control Type: SELECT**

<**label for**="favcity">Which is your favorite city?</label> <select id="favcity" name="favcity"> <option value="1">Amsterdam</option>

```
<option value="3">Interlaken</option>
<option value="4">Moscow</option>
<option value="5">Dresden</option>
<option value="2">New York</option>
<option value="6">Salt Lake City</option>
<option value="7">Logan</option>
<option value="8">Buenos Aires</option>
<option value="9">Asuncion</option>
<option value="10">Hong Kong</option>
<option value="11">Tokyo</option>
<option value="12">New Dehli</option>
</select>
```
#### Submit Reset

### **6. สราง> Control Type: BOTTON**

<input type="submit" name="Submit" value="Submit"> <input type="reset" name="Submit2" value="Reset">

Submit!

7.สร้าง Control Type: IMAGE BOTTON <input type="image" alt="submit!" border="0" name="imageField" src="graphics/submit.gif" width="109" height="41">

## 1. **ต%วอยางการสร>าง Form**

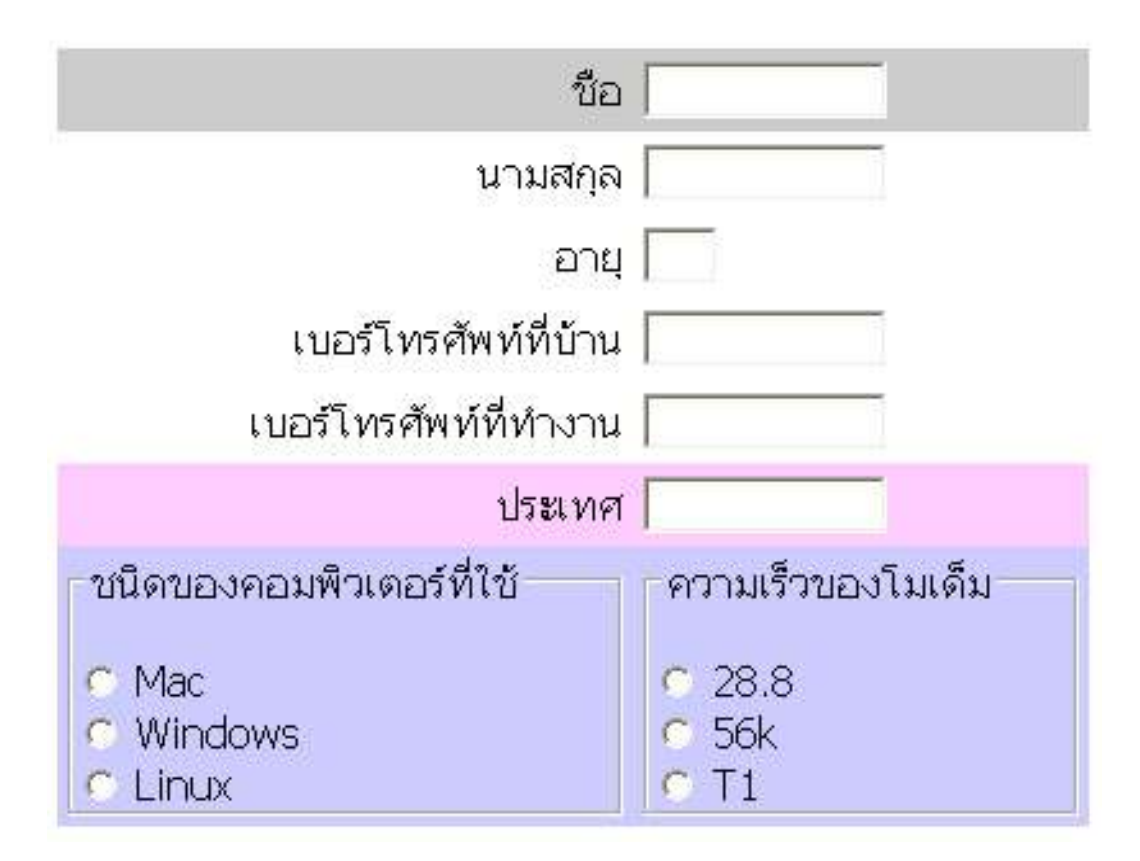

### **<!DOCTYPE HTML PUBLIC "-//W3C//DTD HTML 4.01 Transitional//EN">**

<html>

<head>

```
<title>ตัวอย่างการสร้างฟอร์ม</title>
```

```
<meta http-equiv="Content-Type" content="text/html;
charset=tis-620" />
```
</head>

<body>

<form method="post" action="">

```
<table width="50%" border="0" cellspacing="0" cellpadding="4">
```
<tr bgcolor="#CCCCCC">

```
<td>
```

```
p align="right"><label for="fname">ชื่อ</label></p>
\langle t \rangle
```

```
<td><input id="fname" type="text" name="text33" size="12">
      \langle t \rangle</tr><tr><td>
      p > p align="right"><label for="lname">นามสกุล</label></p
      \langle t \rangle<td>
      <input id="lname" type="text" name="text34" size="12">
      \langle t \rangle\langletr>
      <tr><ht>p align="right"><label for="mi">อายุ</label></p>
      </td> <td> <input id="mi" type="text" name="text35" size="1">
      \langle t \rangle</tr><tr><td>\leqp align="right"><label for="hphone">เบอร์โทรศัทพ์ที่
บ้าน</label></p>
      \langle t \rangle<td>
      <input id="hphone" type="text" name="text36" size="12">
      \langle t \rangle</tr><tr><td>\langlep align="right"><label for="wphone">เบอร์โทรศัทพ์ที่
งาน</label></p></td>
      <td>
      <input id="wphone" type="text" name="text37" size="12">
```

```
\langle t \rangle\langletr>
      <tr bgcolor="#FFCCFF">
      <td>
      <p align="right"><label for="country">ประเทศ</label></p>
      \langle t \rangle<td>
      <input id="country" type="text" name="text38" size="12">
      \langle t \rangle</tr><tr bgcolor="#CCCCFF">
      <td>
      <fieldset>
      \leqlegend>ระบบปฏิบัติการที่ใช้\leq/legend> \leqbr>
      <input id="mac" type="radio" name="radiobutton3"
value="radiobutton">
      <label for="mac">Mac </label><br>
      <input id="pc" type="radio" name="radiobutton3"
value="radiobutton">
      <label for="pc">Windows</label><br>
      <input id="linux" type="radio" name="radiobutton3"
value="radiobutton">
      <label for="linux">Linux</label><br>
      </fieldset></td>
      <td>
      <fieldset>
      <legend> ความเร็วโมเด็ม </legend> <br>
      <input id="288" type="radio" name="radiobutton4"
value="radiobutton">
      <label for="288"> 28.8 </label><br>
      <input id="56k" type="radio" name="radiobutton4"
value="radiobutton">
```

```
<label for="56k">56k </label><br>
```
<input **id="t1"** type="radio" name="radiobutton4" value="radiobutton">

#### **<label for="t1">**T1**</label>**

</fieldset></td>

 $\langle$ tr>

- </table>
- </form>
- </body>
- </html>

## ีการใช้กำหนดการใช้ภาษาในการเขียนเว็บไซด์

- 1. มีการกำหนดไว้ที่ META โดยมีรปแบบดังนี้ <meta http-equiv="Content-Type" content="text/html; charset=Tis-620" />
- 2. ถ้าต้องการเปลี่ยนภาษาหรือสลับภาษาในข้อมูลก็ต้องใช้ <mark>"lang"</mark> attribute: ในการกำหนดภาษาที่ต้องการให้เป็น

ตัวอย่างการสลับภาษา

 $\langle$ -sp>เมื่อเช้าผมได้ออกกำลังกาย**<span lang="th">** ผมออกกำลังกายทุก วัน</span></p>

## **การใช> AUDIO และ VIDEO**

้ถ้าการออกแบเว็บไซต์จำเป็นต้องนำไฟล์ที่เป็น AUDIO และ VIDEO ทำให้ Accessibility โดยใช **"alt"** และ **"longdesc" Attribute** ในการอธบายรายละเอยด ิของไฟล์นั้นๆ เพื่อให้ผู้ที่เข้ามาชมได้รู้ความหมายของสิ่งนั้นได้ ถ้าเป็นไฟล์ VIDEO อาจ จะทำเป็น Caption ก็ได้โดยให้ภาพ เสียงและตัวอักษรตรงและมีความสัมพันธ์กัน

**Web Accessibility** เป็นการเติมเต็มหลักการเขียน HTML tag